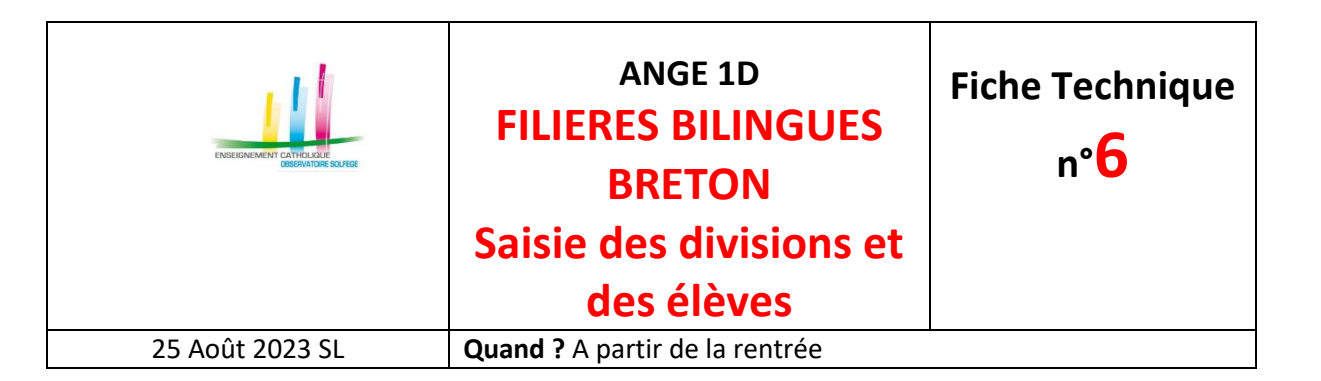

## **Etablissement avec application éditeur**

Dans l'application,

- Fiche Etablissement : créer la ou les divisions Filières Bilingues en mentionnant BRETON dans le libellé de la ou des divisions,
- Fiche élève : indiquer en LVR *(Langue Vivante Régionale)* : Breton avant de faire la remontée des données sur ANGE 1D.

## **Etablissement en Saisie directe**

**1 - Créer une division de type «** *ordinaire* **»** en mentionnant BRETON dans le libellé long de la division.

Dans le Menu «*Divisions Moyens*», en cliquant sur «*Création d'une division*» apparait par défaut la page suivante correspondant à la création d'une classe de type ordinaire.

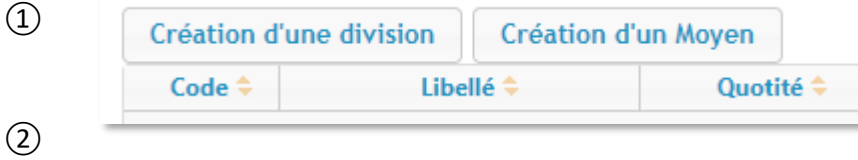

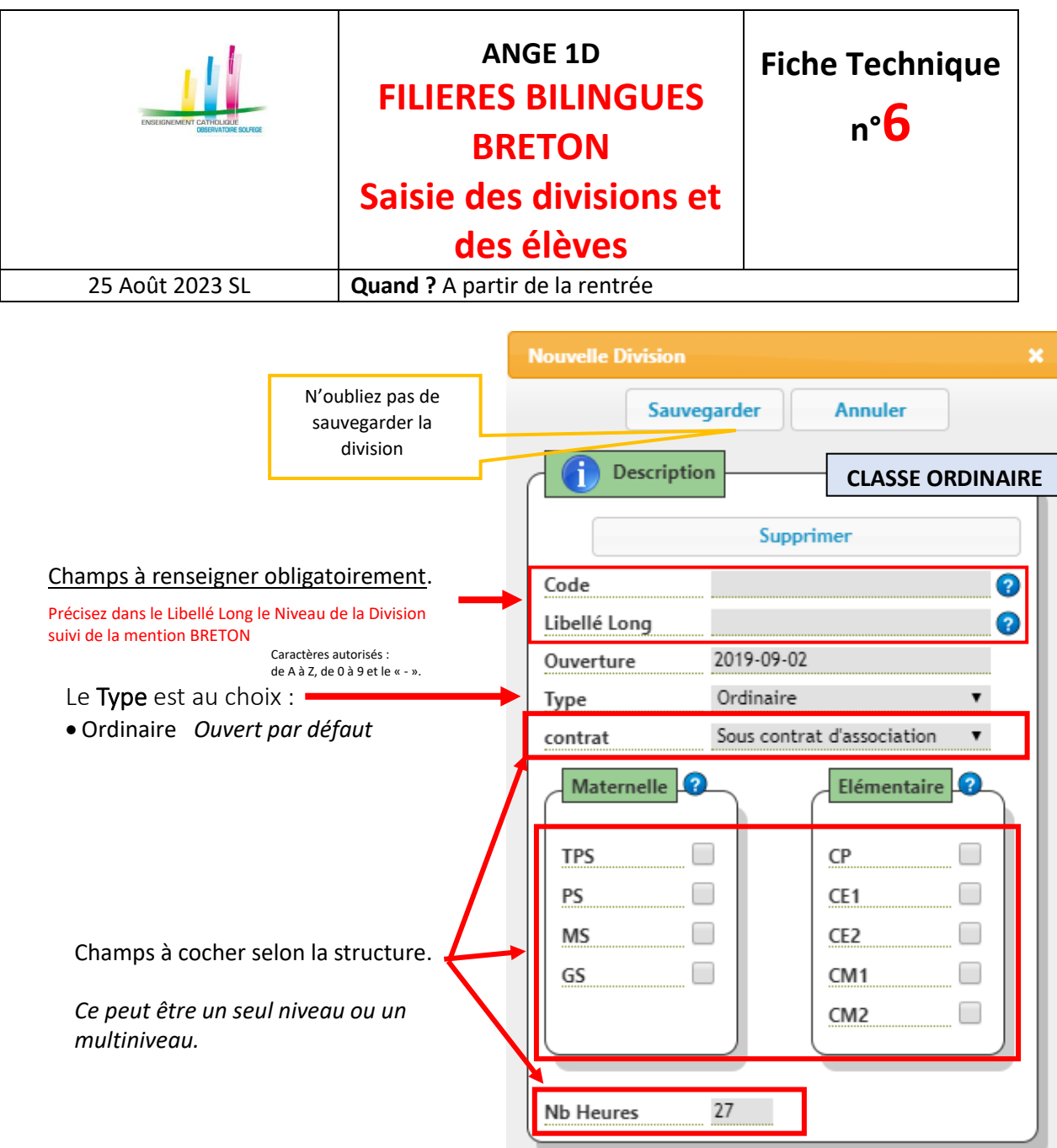

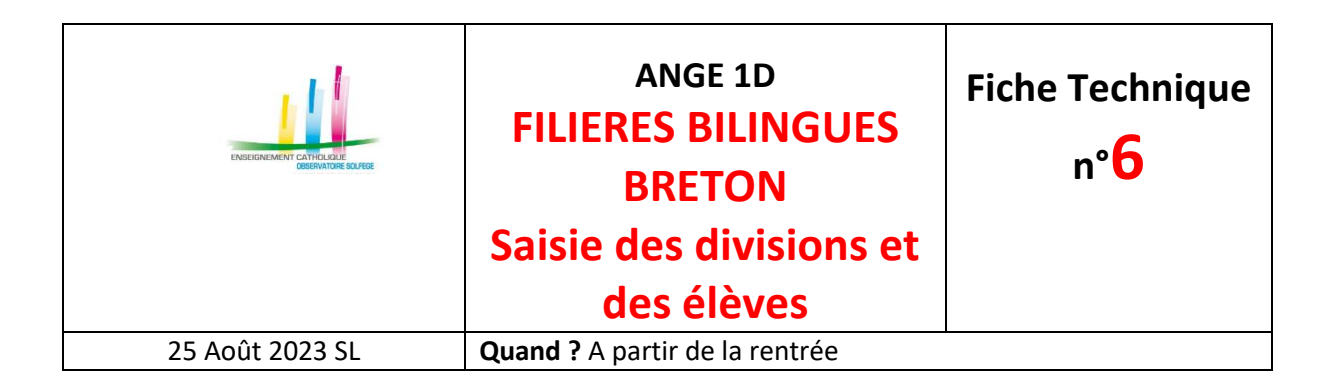

## **2 – Pour chaque élève fréquentant les divisions – Filières Bilingues**

Dans la partie scolarité de la fiche de l'élève, sélectionner BRETON dans les langues régionales et enregistrez.

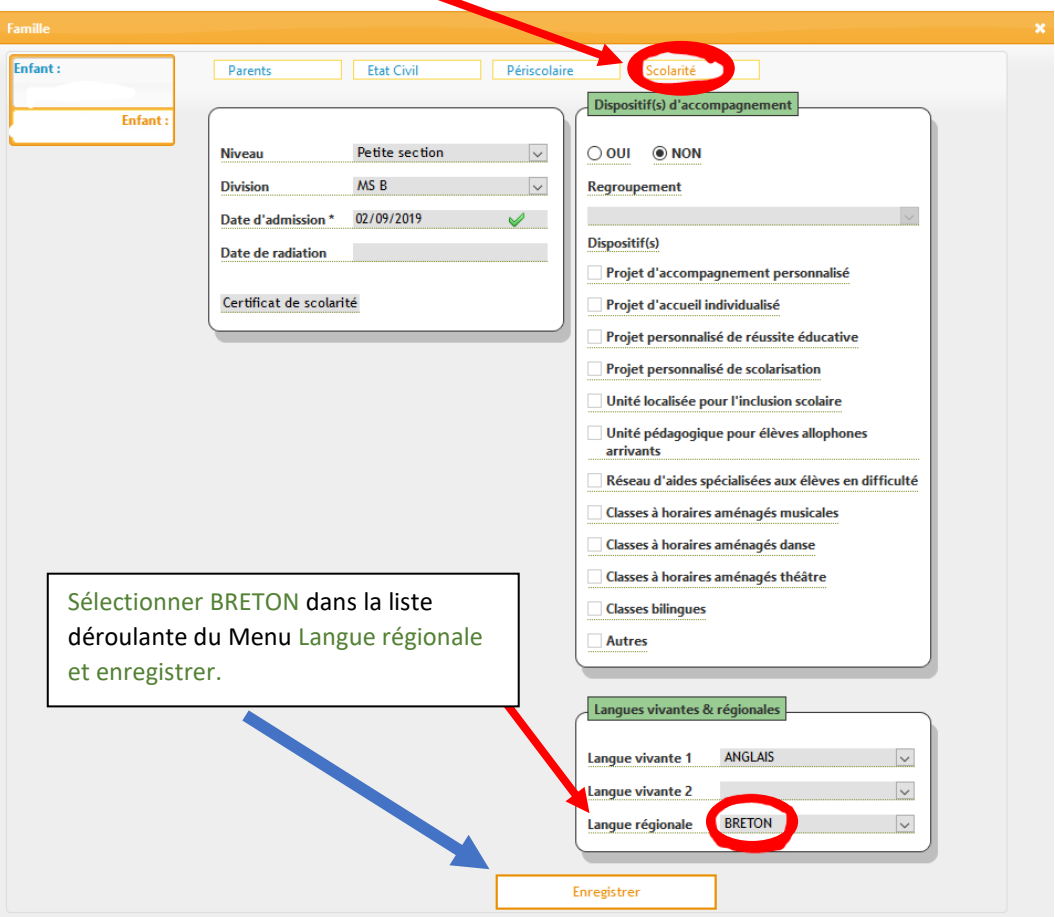